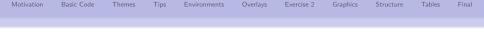

# The beamer class for $\[mathbb{L}^T\[mathbb{E}\[mathbb{K}\]] - A Tutorial -$

### Kathrin Wünsch

Centre for Fusion, Space and Astrophysics Department of Physics University of Warwick

Workshop, University of Warwick, 23rd April 2012

centre for fusion, space and astrophysics

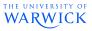

3

・ロト ・ 理 ト ・ ヨ ト ・ ヨ ト

| Motivation | Basic Code | Themes | Tips | Environments | Overlays | Exercise 2 | Graphics | Structure | Tables | Final |
|------------|------------|--------|------|--------------|----------|------------|----------|-----------|--------|-------|
|            |            |        |      |              |          |            |          |           |        |       |
| Outli      | ne         |        |      |              |          |            |          |           |        |       |

- Motivation
- 2 1st Example & Basic Code
- 3 Changing the Way Thinks look: Themes
- Practical Tips & Exercise 1
- 5 Structuring a Presentation: Environments
- 6 Creating Overlays
- Let's have another break: Exercise 2
- Including Graphics
- Structuring a Presentation: Columns, Spaces & Alignments

- 10 Tips for Professional Tables
- 1 And, Finally ....

| Motivation | Basic Code | Themes | Tips | Environments | Overlays | Exercise 2 | Graphics | Structure | Tables | Final |
|------------|------------|--------|------|--------------|----------|------------|----------|-----------|--------|-------|
| o          |            |        |      |              |          |            |          |           |        |       |
| Outli      | ne         |        |      |              |          |            |          |           |        |       |

## Motivation

- 2 1st Example & Basic Code
- Changing the Way Thinks look: Themes
- Practical Tips & Exercise 1
- 5 Structuring a Presentation: Environments
- 6 Creating Overlays
- Let's have another break: Exercise 2
- Including Graphics
- Structuring a Presentation: Columns, Spaces & Alignments

▲ロト ▲帰ト ▲ヨト ▲ヨト - ヨ - の々ぐ

- 10 Tips for Professional Tables
  - D And, Finally ....

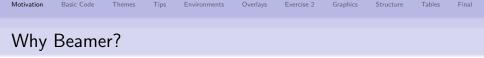

### Advantages:

- Standard LaTEX commands work for Beamer: you can write basic LaTEX, you can easily make a Beamer presentation
- Final output is usually a pdf file:
  - $\rightarrow$  compatible with all operating systems (MAC, Unix, Windows);
- You can easily create overlays and dynamic effects;
- Mathematical formula look neater and can be copied directly from a written LATEX document;

• Beamer comes with a wide range of predefined themes.

### Disadvantages:

- Not as "point-and-click" as PowerPoint;
- Basic knowledge of LATEX is required.

| Motivation | Basic Code | Themes | Tips | Environments | Overlays | Exercise 2 | Graphics | Structure | Tables | Final |
|------------|------------|--------|------|--------------|----------|------------|----------|-----------|--------|-------|
| Outli      | ne         |        |      |              |          |            |          |           |        |       |

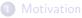

- 2 1st Example & Basic Code
- Changing the Way Thinks look: Themes
- Practical Tips & Exercise 1
- 5 Structuring a Presentation: Environments
- 6 Creating Overlays
- Let's have another break: Exercise 2
- Including Graphics
- Structuring a Presentation: Columns, Spaces & Alignments

- 10 Tips for Professional Tables
  - And, Finally ....

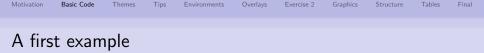

```
\documentclass{beamer}
\title {A first example}
\author{author}
\date{\today}
```

\begin{document}

```
\frame{\titlepage}
\begin{frame}
\frametitle{First Slide}
Contents of first slide
\end{frame}
```

```
\end{document}
```

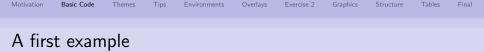

```
\documentclass{beamer}
\title {A first example}
\author{author}
\date{\today}
```

```
\begin{document}
```

```
\frame{\titlepage}
\begin{frame}
\frametitle{First Slide}
Contents of first slide
\end{frame}
```

\end{document}

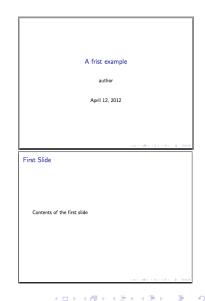

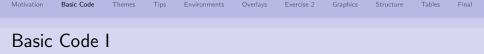

### Load of Beamer class

\documentclass[option]{beamer}

### **Options** are:

- 8pt & 9pt (too small), 10pt, 11pt, 12pt, 14pt, 17pt, 20pt (huge)
- handout no overlays

\usepackage{pgfpages}
\pgfpagesuselayout{2 on 1}[a4paper,border shrink=5mm]
(alternative: '4 on 1')

• draft - graphics, headlines, footlines are replaces by gray rectangles to speed up compiling

The beamer class automatically loads some other LATEXpackages, e.g. xcolor, amsmath, amsthm, hyperref.

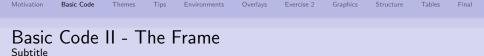

A frame defines one "page" (slide) of the presentation.

| A Basic Frame                          |                 |
|----------------------------------------|-----------------|
| \begin{frame}[option]                  |                 |
| \frametitle{Basic Code II - The Frame} | % Bookmark info |
| \framesubtitle{Subtitle}               | % Bookmark info |
| Frame content                          |                 |
| \end{frame}                            | J               |

### **Options are:**

- plain no headlines, footlines, sidebars
- b, c or t vertically align at bottom, center or top
- fragile require for verbatim environment
- shrink=0..100 shrink everything by n percent
- . . .

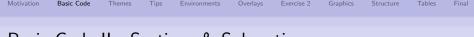

Basic Code II - Sections & Subsections

• You can structure the presentation using the usual LATEX commands \section and \subsection before the frame environment

```
\section[short title]{long title}
\subsection[short title]{long title}
\begin{frame}
```

- each call of them creates:
  - a new entry into the Table of Contents
  - Insert a new entry into the navigation bars (in many themes)
  - I does not generate a frame heading or any text on the slide
- the version \section\*[]{} adds only an entry in the navigation bars, but not in the Table of Contents

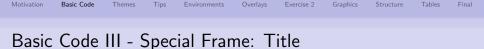

```
\title[short version]{A long Title \\ over several lines}
\subtitle[short version]{Subtitle}
\date[2009]{Event, \today}
\author[M. Smith]{Michael Mike Smith}
\institute[Uni Warwick]{University of Warwick}
\logo{\includegraphics[scale=0.1]{logo}}
\titlegraphic{\includegraphics[scale=0.1]{graphics}}
```

```
\begin{document}
\frame{\titlepage} % <-- generate frame with title</pre>
```

- short versions of title, authors, ... are used for head- and footlines
- several authors with several affiliations:

```
\author[author1 et al.]{author1\inst{1} \and author2\inst{2}}
\institute[Location1 and Location 2]{
   \inst{1} Location long 1 \and
   \inst{2} Location long 2}
```

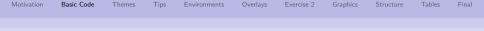

# Basic Code III - Special Frame: Table of contents

Creating table of contents:

\frame{\frametitle{Outline}\tableofcontents[pausesections]}

[pausesections] is optional  $\rightarrow$  create pause between the sections.

**Note:** You can automatically print the table of contents at the beginning of each section by adding the following code in the preamble:

```
\AtBeginSection[] {
   \begin{frame}
   \frametitle{Outline}
   \tableofcontents[currentsection]
\end{frame}}
```

| Motivation | Basic Code | I hemes | Libs | Environments | Overlays | Exercise 2 | Graphics | Structure | lables | Final |
|------------|------------|---------|------|--------------|----------|------------|----------|-----------|--------|-------|
| Outli      | ne         |         |      |              |          |            |          |           |        |       |

- Motivation
- 2 1st Example & Basic Code
- 3 Changing the Way Thinks look: Themes
- Practical Tips & Exercise 1
- 5 Structuring a Presentation: Environments
- 6 Creating Overlays
- 1 Let's have another break: Exercise 2
- Including Graphics
- Structuring a Presentation: Columns, Spaces & Alignments

▲ロト ▲帰 ト ▲ ヨ ト ▲ ヨ ト ・ ヨ ・ の Q ()

- 10 Tips for Professional Tables
  - 1 And, Finally ....

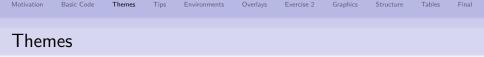

For the appearance of the presentation you can select predefined **themes** of the BEAMER class. Thereby, BEAMER classifies five Categories:

### **Categories of Themes:**

- Presentation Themes: slide template
- **Color Themes\*:** color scheme of slide template
- **§** Font Themes\*: defines the fonts
- **Inner Themes\*:***defines inside of slide like of bullets, boxes, ect.*
- Outer Themes\*: defines outside of slide like head- and footlines

(\* are optional if you don't like the default settings of Presentation themes)

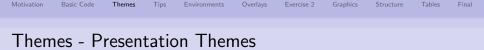

### Specifies the slide template of the entire presentation:

\usetheme[...]{Berkeley}

| Presentation | Themes (many | / are named after | r cities): |           |
|--------------|--------------|-------------------|------------|-----------|
| AnnArbor     | Antibes      | Bergen            | Berkeley   | Berlin    |
| Boadilla     | boxes        | CambridgeUS       | Copenhagen | Darmstadt |
| default      | Dresden      | Frankfurt         | Goettingen | Hannover  |
| Ilmenau      | JuanLesPins  | Luebeck           | Madrid     | Malmoe    |
| Marburg      | Montpellier  | PaloAlto          | Pittsburgh | Rochester |
| Singapore    | Szeged       | Warsaw            |            |           |

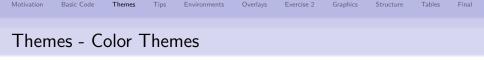

Specifies the color themes of the slide template either complete or just for inner and outer elements:

\usecolortheme[...]{beaver}

Color Themes (many are named after animals): complete: albatross, beetle, crane, dove, fly, seagull, wolverine, beaver inner: lily, orchid, rose outer: whale, seahorse, dolphin

**Note:** Theme-Matrix presents various theme and color combinations: http://www.hartwork.org/beamer-theme-matrix/

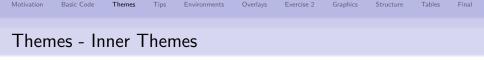

### Specifies the typesetting of elements within the frame such as:

- title and part pages
- itemize, enumeration & description environment
- block, theorem & proof environment
- figures and tables
- footnotes
- bibliography entries

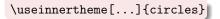

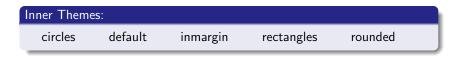

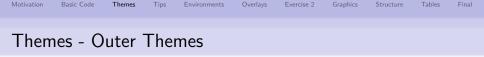

### Specifies the the navigational elements such as:

- head- and footline
- sidebars
- logo
- frame title

\useouthertheme[...]{split}

| Outer Themes:         |                    |                    |         |            |  |  |  |  |  |  |
|-----------------------|--------------------|--------------------|---------|------------|--|--|--|--|--|--|
| default<br>smoothtree | infolines<br>split | miniframes<br>tree | sidebar | smoothbars |  |  |  |  |  |  |

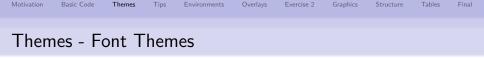

Specifies the the fonts used in a presentation:

\usefonttheme[...]{serif}

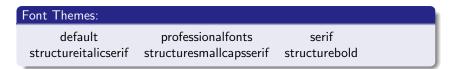

- $\Rightarrow$  All themes can be further customized by options [...] which can be found in the documentation included in the distribution of BEAMER.
- ⇒ The color/inner/outer & font themes are optional which can be selected if you don't like the default settings
- $\Rightarrow\,$  More detailed adjustments are possible  $\rightarrow$  check the documentation

| Motivation | Basic Code | I hemes | Lips | Environments | Overlays | Exercise 2 | Graphics | Structure | Tables | Final |
|------------|------------|---------|------|--------------|----------|------------|----------|-----------|--------|-------|
| Outli      | ne         |         |      |              |          |            |          |           |        |       |
| Outin      |            |         |      |              |          |            |          |           |        |       |

- Motivation
- 2 1st Example & Basic Code
- Changing the Way Thinks look: Themes
- Practical Tips & Exercise 1
- 5 Structuring a Presentation: Environments
- 6 Creating Overlays
- Let's have another break: Exercise 2
- Including Graphics
- Structuring a Presentation: Columns, Spaces & Alignments

▲ロト ▲帰 ト ▲ ヨ ト ▲ ヨ ト ・ ヨ ・ の Q ()

- 10 Tips for Professional Tables
  - And, Finally ....

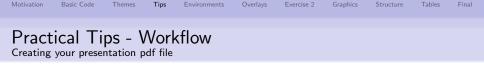

### Create a main.tex which contains

- settings (i.e. required packages, themes specifications)
- title specifications with title frame
- table of contents frame
- Create the various frames separately and include them into the main document main.tex via the \input{slide} command
- Ompiling you main.tex twice using either
  - pdflatex (recommended) for .png, .jpg, .jpeg & .pdf graphics
  - latex, followed by dvips and ps2pdf for .eps & .ps graphics
- Open the .pdf file with Acrobat, xpdf, evince, skim, ...

Hint:

- pdflatex works NOT together with the package pstricks
- Search for an editor supporting LATEX, such as texmaker

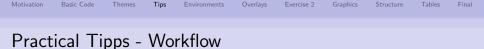

main.tex

```
\documentclass[10pt]{beamer}
\usetheme[compress]{Ilmenau}
\usepackage{listings}
```

```
\title[]{Title}
```

```
% Start slides
\input{slide1.tex}
\input{slide2.tex}
:
:
\end{document}
```

slide1.tex

\begin{frame}[]
\frametitle{Title of slide 1}

contents of slide 1

```
\end{frame}
```

slide2.tex

▲ロト ▲帰 ト ▲ ヨ ト ▲ ヨ ト ・ ヨ ・ の Q ()

```
\begin{frame}[]
\frametitle{Title of slide 2}
```

```
contents of slide 2
```

```
\end{frame}
```

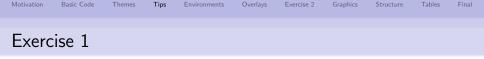

- Oreate the first example as shown in the presentation (use for the compiling pdflatex and have a look for the output).
- Create a simple presentation with 3 frames/slides organised as shown in the Workflow. Thereby, the frames should be specified with two different sections.
- Oreate a title page with title, subtitle, date, location and three different authors with two different affiliations.
- Create a Table of Contents and let the Table of Contents re-appear in front of each new section.

Play a bit around with the different categories of the themes as presented in this presentation.

| Motivation | Basic Code | I hemes | Lips | Environments | Overlays | Exercise 2 | Graphics | Structure | lables | Final |
|------------|------------|---------|------|--------------|----------|------------|----------|-----------|--------|-------|
| Outli      | ne         |         |      |              |          |            |          |           |        |       |

- Motivation
- 2 1st Example & Basic Code
- Changing the Way Thinks look: Themes
- Practical Tips & Exercise 1
- 5 Structuring a Presentation: Environments
- 6 Creating Overlays
- 🕜 Let's have another break: Exercise 2
- Including Graphics
- Structuring a Presentation: Columns, Spaces & Alignments

▲ロト ▲帰 ト ▲ ヨ ト ▲ ヨ ト ・ ヨ ・ の Q ()

- Tips for Professional Tables
  - D And, Finally ....

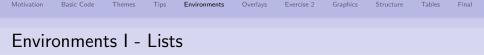

 $\Rightarrow$  Usual  $\ensuremath{\text{LTEX}}$  environments are available

| Itemize - environment                                                                                       |                                                  |  |
|----------------------------------------------------------------------------------------------------|--------------------------------------------------|--|
| <pre>\begin{itemize}    \item first item    \item second item    \end{itemize}</pre>                        | <ul><li>first item</li><li>second item</li></ul> |  |
| Enumerate - environment                                                                                     |                                                  |  |
| <pre>\begin{enumerate}     \item first item     \item second item \end{enumerate}</pre>                     | <ul><li>first item</li><li>second item</li></ul> |  |
| Description - environment                                                                                   |                                                  |  |
| <pre>\begin{description}    \item[Item1] description    \item[Item2] description    \end{description}</pre> | Item1 description<br>Item2 description           |  |

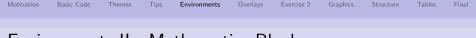

# Environments II - Mathematics Blocks

 $\Rightarrow$  Usual math  $\mbox{\sc BT}_{E\!X}$  environments are available

### Theorem \begin{theorem} ... \end{theorem}

### Definition

```
\begin{definition}
```

```
...
\end{definition}
```

### Lemma

```
\begin{lemma}
```

... ∖end{lemma}

### Corollary

\begin{corollary}

\end{corollary}

### Proof.

. . .

\begin{proof}

•••

 $\end{proof}$ 

### Example

\begin{example}

•••

\end{example}

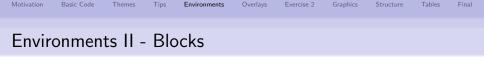

 $\Rightarrow$   $\operatorname{Beamer}$  offers additional block environments

| A Block                | A Alertbox                       |
|------------------------|----------------------------------|
| \begin{block}{A Block} | \begin{alertblock}{A Alertblock} |
| <br>\end{block}        | <br>\end{block}                  |

### A Exampleblock

```
\begin{exampleblock}{A Exampleblock}
...
\end{block}
```

- Appearance of blocks, lists & environments is defined by template.
- The Title is mandatory. Use \begin{block}}... for empty block.

| Wotivation | Basic Code | I hemes | Tips | Environments | Overlays | Exercise 2 | Graphics | Structure | lables | Final |
|------------|------------|---------|------|--------------|----------|------------|----------|-----------|--------|-------|
| Outli      | ne         |         |      |              |          |            |          |           |        |       |

- Motivation
- 2 1st Example & Basic Code
- Changing the Way Thinks look: Themes
- Practical Tips & Exercise 1
- 5 Structuring a Presentation: Environments
- 6 Creating Overlays
- Det's have another break: Exercise 2
- Including Graphics
- Structuring a Presentation: Columns, Spaces & Alignments

- Tips for Professional Tables
  - And, Finally ....

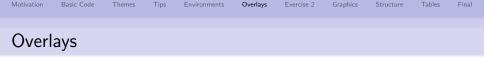

- Overlays control the order in which parts of the frame appear.
- + Helpful to focus the attention of the audience to the information that is currently being discussed.
- Don't overuse it: otherwise you'll end up to continuously run back to the computer to click to uncover the next part of your talk.

▲ロト ▲帰 ト ▲ ヨ ト ▲ ヨ ト ・ ヨ ・ の Q ()

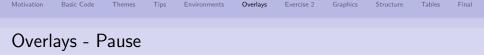

An easy (but unflexible) way to create overlays is the \pause command. If you use this command somewhere in the frame, only the text on the frame up to the \pause command is shown on the first slide. On the second slide, everything up to the second \pausem, and so forth.

- Shown from first slide on.
- Shown from second slide on.
- Shown from third slide on.
- Shown from fourth slide on.

\begin{enumerate}
\item Shown from first slide on.
\pause
\item Shown from second slide on.
\pause
\item Shown from third slide on.
\pause
\item Shown from fourth slide on.
\end{enumerate}

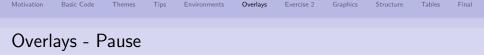

An easy (but unflexible) way to create overlays is the \pause command. If you use this command somewhere in the frame, only the text on the frame up to the \pause command is shown on the first slide. On the second slide, everything up to the second \pausem, and so forth.

- Shown from first slide on.
- Shown from second slide on.
- Shown from third slide on.
- Shown from fourth slide on.

\begin{enumerate}
\item Shown from first slide on.
\pause
\item Shown from second slide on.
\pause
\item Shown from third slide on.
\pause
\item Shown from fourth slide on.
\end{enumerate}

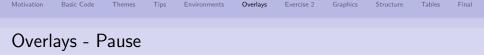

An easy (but unflexible) way to create overlays is the \pause command. If you use this command somewhere in the frame, only the text on the frame up to the \pause command is shown on the first slide. On the second slide, everything up to the second \pausem, and so forth.

- Shown from first slide on.
- Shown from second slide on.
- Shown from third slide on.
- Shown from fourth slide on.

\begin{enumerate}
\item Shown from first slide on.
\pause
\item Shown from second slide on.
\pause
\item Shown from third slide on.
\pause
\item Shown from fourth slide on.
\end{enumerate}

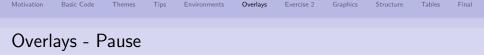

An easy (but unflexible) way to create overlays is the \pause command. If you use this command somewhere in the frame, only the text on the frame up to the \pause command is shown on the first slide. On the second slide, everything up to the second \pausem, and so forth.

- Shown from first slide on.
- Shown from second slide on.
- Shown from third slide on.
- Shown from fourth slide on.

```
\begin{enumerate}
\item Shown from first slide on.
\pause
\item Shown from second slide on.
\pause
\item Shown from third slide on.
\pause
\item Shown from fourth slide on.
\end{enumerate}
```

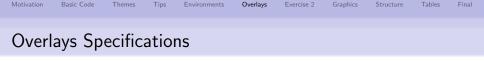

- Overlays specifications are given in pointed brackets <...> which can be written behind certain commands.
- These specifications indicate which slide the corresponding information should appear on, as explained in the following:
  - <2>  $\rightarrow$  display on slide 2.
  - $\bullet~\text{<1->} \rightarrow \text{display from slide 1 on.}$
  - <1–3>  $\rightarrow$  display from slide 1 to slide 3.
  - $\bullet$  <–3, 5–6, 8–>  $\rightarrow$  display on all slides except slides 4 and 7.

| • | Shown from first slide on.  | \begin{itemize}                                                                                   |
|---|-----------------------------|---------------------------------------------------------------------------------------------------|
| • | Shown from second slide on. | <pre>\item&lt;1-&gt; Shown from first slide on. \item&lt;2-&gt; Shown from second slide on.</pre> |
|   |                             | \item<4> Shown only in forth slide.                                                               |
|   |                             | <pre>\item&lt;3,5-&gt; Shown in 3., 5. and all further slides.</pre>                              |
|   |                             | \end{itemize}                                                                                     |

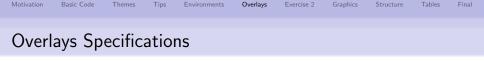

- Overlays specifications are given in pointed brackets <...> which can be written behind certain commands.
- These specifications indicate which slide the corresponding information should appear on, as explained in the following:
  - <2>  $\rightarrow$  display on slide 2.
  - $\bullet~\text{<1->} \rightarrow \text{display from slide 1 on.}$
  - <1–3>  $\rightarrow$  display from slide 1 to slide 3.
  - $\bullet$  <-3, 5–6, 8->  $\rightarrow$  display on all slides except slides 4 and 7.

| • | Shown from first slide on.  | \begin{itemize}                                                                                       |
|---|-----------------------------|----------------------------------------------------------------------------------------------------|
| • | Shown from second slide on. | <pre>\item&lt;1-&gt; Shown from first slide on.<br/>\item&lt;2-&gt; Shown from second slide on.</pre> |
|   |                             | \item<4> Shown only in forth slide.                                                                   |
|   |                             | <pre>\item&lt;3,5-&gt; Shown in 3., 5. and all further slides.</pre>                                  |
|   | further slides.             | \end{itemize}                                                                                         |

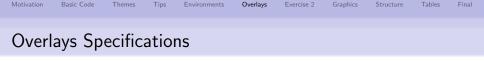

- Overlays specifications are given in pointed brackets <...> which can be written behind certain commands.
- These specifications indicate which slide the corresponding information should appear on, as explained in the following:
  - <2>  $\rightarrow$  display on slide 2.
  - $\bullet~\text{<1->} \rightarrow \text{display from slide 1 on.}$
  - <1–3>  $\rightarrow$  display from slide 1 to slide 3.
  - $\bullet$  <-3, 5–6, 8->  $\rightarrow$  display on all slides except slides 4 and 7.

| • | Shown from first slide on.              | \begin{itemize}                                                                                       |
|---|-----------------------------------------|----------------------------------------------------------------------------------------------------|
| • | Shown from second slide on.             | <pre>\item&lt;1-&gt; Shown from first slide on.<br/>\item&lt;2-&gt; Shown from second slide on.</pre> |
| • | Shown only in forth slide.              | \item<4> Shown only in forth slide.                                                                   |
| • | Shown in 3., 5. and all further slides. | \item<3,5-> Shown in 3., 5. and all<br>further slides.                                                |
|   | Turther shues.                          | \end{itemize}                                                                                         |

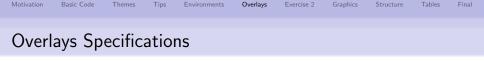

- Overlays specifications are given in pointed brackets <...> which can be written behind certain commands.
- These specifications indicate which slide the corresponding information should appear on, as explained in the following:
  - <2>  $\rightarrow$  display on slide 2.
  - $\bullet~\text{<1->} \rightarrow \text{display from slide 1 on.}$
  - <1–3>  $\rightarrow$  display from slide 1 to slide 3.
  - $\bullet$  <–3, 5–6, 8–>  $\rightarrow$  display on all slides except slides 4 and 7.
- Shown from first slide on.
- Shown from second slide on.
- Shown only in forth slide.
- Shown in 3., 5. and al further slides.

```
\begin{itemize}
  \item<1-> Shown from first slide on.
  \item<2-> Shown from second slide on.
  \item<4> Shown only in forth slide.
  \item<3,5-> Shown in 3., 5. and all
    further slides.
 \end{itemize}
```

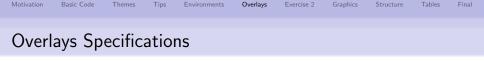

- Overlays specifications are given in pointed brackets <...> which can be written behind certain commands.
- These specifications indicate which slide the corresponding information should appear on, as explained in the following:
  - <2>  $\rightarrow$  display on slide 2.
  - $\bullet~\text{<1->} \rightarrow \text{display from slide 1 on.}$
  - <1–3>  $\rightarrow$  display from slide 1 to slide 3.
  - $\bullet$  <-3, 5–6, 8->  $\rightarrow$  display on all slides except slides 4 and 7.

| • | Shown from first slide on.              | \begin{itemize}                                                                                       |
|---|-----------------------------------------|----------------------------------------------------------------------------------------------------|
| • | Shown from second slide on.             | <pre>\item&lt;1-&gt; Shown from first slide on.<br/>\item&lt;2-&gt; Shown from second slide on.</pre> |
| • | Shown only in forth slide.              | \item<4> Shown only in forth slide.                                                                   |
| • | Shown in 3., 5. and all further slides. | \item<3,5-> Shown in 3., 5. and all<br>further slides.                                                |
|   | Turther slides.                         | \end{itemize}                                                                                         |

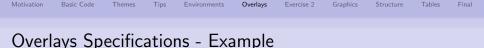

\alert{Alert on all slides.}
\alert<2>{Alert on slide 2}
\alert<3>{Alert on slide 3}
\alert<1,3>{Alert on slides 1 and 3}
\alert<-2,4>{Alert on slides 1,2 and 4}

#### Result from Code

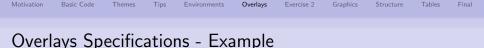

\alert{Alert on all slides.}
\alert<2>{Alert on slide 2}
\alert<3>{Alert on slide 3}
\alert<1,3>{Alert on slides 1 and 3}
\alert<-2,4>{Alert on slides 1,2 and 4}

#### Result from Code

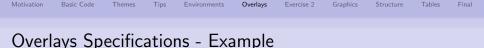

\alert{Alert on all slides.}
\alert<2>{Alert on slide 2}
\alert<3>{Alert on slide 3}
\alert<1,3>{Alert on slides 1 and 3}
\alert<-2,4>{Alert on slides 1,2 and 4}

#### Result from Code

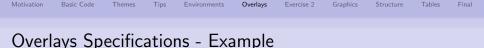

\alert{Alert on all slides.}
\alert<2>{Alert on slide 2}
\alert<3>{Alert on slide 3}
\alert<1,3>{Alert on slides 1 and 3}
\alert<-2,4>{Alert on slides 1,2 and 4}

#### Result from Code

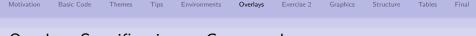

## **Overlays Specifications - Commands**

Overlay Specification can be used with these commands:

| Commands for Overlay Specifications |        |  |
|-------------------------------------|--------|--|
| \textbf<2>{Sample}                  | Sample |  |
| \textit<2>{Sample}                  | Sample |  |
| \textsl<2>{Sample}                  | Sample |  |
| \alert<2>{Sample}                   | Sample |  |
| \textrm<2>{Sample}                  | Sample |  |
| \textsf<2>{Sample}                  | Sample |  |
| \color<2>{green}{Sample}            | Sample |  |
| \structure<2>{Sample}               | Sample |  |

Note: Effect of each command will only appear on the second slide

◆□▶ ◆□▶ ◆三▶ ◆三▶ 三三 のへぐ

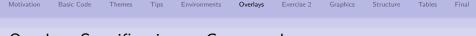

## **Overlays Specifications - Commands**

Overlay Specification can be used with these commands:

| Commands for Overlay Specifications |        |  |
|-------------------------------------|--------|--|
| \textbf<2>{Sample}                  | Sample |  |
| \textit<2>{Sample}                  | Sample |  |
| \textsl<2>{Sample}                  | Sample |  |
| \alert<2>{Sample}                   | Sample |  |
| \textrm<2>{Sample}                  | Sample |  |
| \textsf<2>{Sample}                  | Sample |  |
| \color<2>{green}{Sample}            | Sample |  |
| \structure<2>{Sample}               | Sample |  |

Note: Effect of each command will only appear on the second slide

◆□▶ ◆□▶ ◆三▶ ◆三▶ 三三 のへぐ

The following commands have special overlay specifications which affect the text within the brackets  $\{\}$  or behind the command:

| Special commands with Overlay Specifications I |                                                                                                    |  |  |  |  |  |  |  |
|------------------------------------------------|----------------------------------------------------------------------------------------------------|--|--|--|--|--|--|--|
| \onslide<>{}                                   | Text will only be shown on the specified slides. On non-specified slides, text still occupies the space.                                                                  |  |  |  |  |  |  |  |
| \only<>{}                                      | Text only appears on specified slides. On non-specified slides text will occupy no space.                                                                                 |  |  |  |  |  |  |  |
| \uncover<>{}                                   | Text will only be shown on specified slides. On<br>non-specified slides, text still occupies the space<br>and appears transparent if transparency effects are<br>enabled. |  |  |  |  |  |  |  |
| \visible<>{}                                   | Text will be shown on specified slides. On the other slides, text is not shown but occupies still the space.                                                              |  |  |  |  |  |  |  |
| \invisible<>{}                                 | Opposite to \visible.                                                                                                    |  |  |  |  |  |  |  |

#### Special commands with Overlay Specifications II

- \alt<n>{default text}{alternative text} The default text is shown on the specified slides, otherwise the alternative text.
- \temporal<>{before slide}{default text}{after slide} This command takes three text arguments. The first text appears if the current slide is before the specified slides, the default text appears while currently on the specified slides, the last text appears after the specified slides have appeared.

Example of temporal command:

\temporal<2-3>{Shown on slide 1}{Shown on slide 2, 3}{Shown 4, ...}

Slide 1:

Shown on slide 1

#### Special commands with Overlay Specifications II

- \alt<n>{default text}{alternative text} The default text is shown on the specified slides, otherwise the alternative text.
- \temporal<>{before slide}{default text}{after slide} This command takes three text arguments. The first text appears if the current slide is before the specified slides, the default text appears while currently on the specified slides, the last text appears after the specified slides have appeared.

Example of temporal command:

\temporal<2-3>{Shown on slide 1}{Shown on slide 2, 3}{Shown 4, ...}

Slide 2:

Shown on slide 2, 3

#### Special commands with Overlay Specifications II

- \alt<n>{default text}{alternative text} The default text is shown on the specified slides, otherwise the alternative text.
- \temporal<>{before slide}{default text}{after slide} This command takes three text arguments. The first text appears if the current slide is before the specified slides, the default text appears while currently on the specified slides, the last text appears after the specified slides have appeared.

Example of temporal command:

\temporal<2-3>{Shown on slide 1}{Shown on slide 2, 3}{Shown 4, ...}

Slide 3:

Shown on slide 2, 3

#### Special commands with Overlay Specifications II

- \alt<n>{default text}{alternative text} The default text is shown on the specified slides, otherwise the alternative text.
- \temporal<>{before slide}{default text}{after slide} This command takes three text arguments. The first text appears if the current slide is before the specified slides, the default text appears while currently on the specified slides, the last text appears after the specified slides have appeared.

Example of temporal command:

\temporal<2-3>{Shown on slide 1}{Shown on slide 2, 3}{Shown 4, ...}

Slide 4: Shown 4, ...

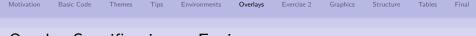

 $\Rightarrow$  Environments can also be equipped with overlay specifications:

| ١           |
|-------------|
| T.<br>\     |
| N           |
| T<br>i<br>\ |
| \<br>T      |
| i<br>\      |
|             |

\begin{theorem}<1->
There exists an infinite set.
\end{theorem}

\begin{proof}<3->
This follows from the axiom of
infinity.
\end{proof}

\begin{example}<2->
The set of natural numbers is
infinite.
\end{example}

▲□▶ ▲□▶ ▲□▶ ▲□▶ □ のQ@

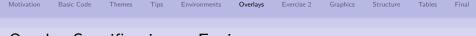

 $\Rightarrow$  Environments can also be equipped with overlay specifications:

| There exists an infinite set. Proof.     |      |
|------------------------------------------|------|
| Proof.                                   |      |
|                                          |      |
|                                          |      |
| This follows from the axiom of infinity. |      |
| Fromula                                  |      |
| Example                                  |      |
| The set of natural numbers is infinite   | e. ] |

\begin{theorem}<1->
There exists an infinite set.
\end{theorem}

\begin{proof}<3->
This follows from the axiom of
infinity.
\end{proof}

\begin{example}<2->
The set of natural numbers is
infinite.
\end{example}

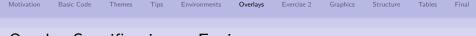

 $\Rightarrow\,$  Environments can also be equipped with overlay specifications:

| Theorem                                  | \be               |
|------------------------------------------|-------------------|
| There exists an infinite set.            | The<br>\er        |
| Proof.                                   | \be               |
| This follows from the axiom of infinity. | Th:<br>in:<br>\e: |
|                                          | \be               |
| Example                                  | The               |
| The set of natural numbers is infinite.  | ini<br>\er        |

\begin{theorem}<1->
There exists an infinite set.
\end{theorem}

\begin{proof}<3->
This follows from the axiom of
infinity.
\end{proof}

\begin{example}<2->
The set of natural numbers is
infinite.
\end{example}

▲□▶ ▲□▶ ▲□▶ ▲□▶ □ のQ@

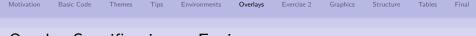

 $\Rightarrow\,$  Environments can also be equipped with overlay specifications:

| Theorem                                  | \beg                 |
|------------------------------------------|----------------------|
| There exists an infinite set.            | Ther<br>\end         |
| Proof.                                   | \beg                 |
| This follows from the axiom of infinity. | This<br>infi<br>∖end |
| Example                                  | \beg<br>The<br>infi  |
| The set of natural numbers is infinite.  | \end                 |

\begin{theorem}<1->
There exists an infinite set.
\end{theorem}

\begin{proof}<3->
This follows from the axiom of
infinity.
\end{proof}

\begin{example}<2->
The set of natural numbers is
infinite.
\end{example}

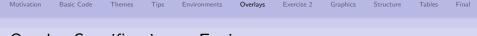

 $\Rightarrow\,$  Environments can also be equipped with overlay specifications:

| Theorem<br>There exists an infinite set. | <pre>\begin{theorem}&lt;1-&gt; There exists an infinite set. \end{theorem}</pre> |
|------------------------------------------|----------------------------------------------------------------------------------|
| Proof.                                   | <pre>\begin{proof}&lt;3-&gt;</pre>                                               |
| This follows from the axiom of infinity. | This follows from the axiom of infinity.<br>\end{proof}                          |
| Example                                  | <pre>\begin{example}&lt;2-&gt; The set of natural numbers is infinite</pre>      |
| The set of natural numbers is infinite.  | infinite.<br>\end{example}                                                       |

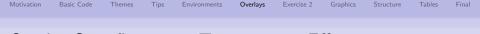

## **Overlay Specifications - Transparency Effects**

 $\Rightarrow\,$  By default, covered items are not shown during a presentation.

#### Transparency Effects

Transparency effects can be specified in a quite general way by using the command in the preamble: \setbeamercovered{options}

Options are:

- invisible: default covered text is completely transparent
- transparent: covered text is typeset in a transparent way (opaqueness can be specified - check documentation)
- dynamic: covered text is transparent in dynamic way, i.e. the longer it will take till the text is uncovered, the stronger the transparency.
- highly dynamic: same effect as dynamic, but the effect is stronger.
- . . .

| M | otivation | Basic Code | I hemes | lips | Environments | Overlays | Exercise 2 | Graphics | Structure | lables | Final |
|---|-----------|------------|---------|------|--------------|----------|------------|----------|-----------|--------|-------|
| C | Dutlin    | e          |         |      |              |          |            |          |           |        |       |
|   |           |            |         |      |              |          |            |          |           |        |       |

- Motivation
- 2 1st Example & Basic Code
- Changing the Way Thinks look: Themes
- Practical Tips & Exercise 1
- 5 Structuring a Presentation: Environments
- 6 Creating Overlays
- 1 Let's have another break: Exercise 2
- Including Graphics
- Structuring a Presentation: Columns, Spaces & Alignments

- Tips for Professional Tables
  - And, Finally ....

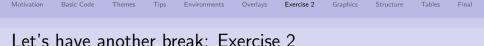

- Add a new frame to your already created presentation and create a simple block without a title, and an alertblock with a title.
- Add another frame and generate overlays using itemize environment with a) the pause command and b) overlay specifications.
- Write down in a new frame the following sentences:
  - This is the first sentence in the frame.
  - This is the second sentence in the frame.
  - This is the third sentence in the frame.
  - End of overlays.

and use the various commands only, onslide, uncover, visible and invisible to generate overlays. In particular observe the differences between only and visible. For a better understanding enable transparency effect by using the command \setbeamercovered{highly dynamic} in the preamble.

| Motivation | Basic Code | Themes | Tips | Environments | Overlays | Exercise 2 | Graphics | Structure | Tables | Final |
|------------|------------|--------|------|--------------|----------|------------|----------|-----------|--------|-------|
|            |            |        |      |              |          |            |          |           |        |       |
| Outli      | ne         |        |      |              |          |            |          |           |        |       |

- Motivation
- 2 1st Example & Basic Code
- Changing the Way Thinks look: Themes
- Practical Tips & Exercise 1
- 5 Structuring a Presentation: Environments
- 6 Creating Overlays
- Let's have another break: Exercise 2
- Including Graphics
- Structuring a Presentation: Columns, Spaces & Alignments

▲□▶ ▲□▶ ▲□▶ ▲□▶ □ のQ@

- Tips for Professional Tables
  - D And, Finally ....

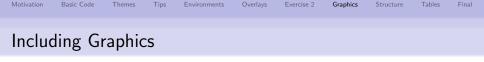

 Standard LATEX figure environment can be used →\includegraphics[options]{filename}

#### **Options** are:

- scale=<value>: scale the picture by <value>
- height=<len>: scale the picture so that the width is <len>
- width=<len>: scale the picture so that the width is <len>
- angle=<x>: rotate the picture by <x> degrees
- draft: Don't display image, print filename in a box of the same size.

• . . .

- BEAMER also supports the pgf package
  - → \pgfdeclareimage[options]{image name}{filename}
  - $\rightarrow \$  \pgfuseimage{image name}
  - $\rightarrow \ pgfimage[options]{image name}$
- the commands \includegraphics, \pgfuseimage, and \pgfimage can be combined with overlay specification

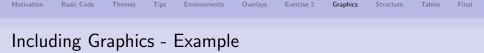

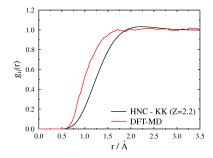

(日)、

э

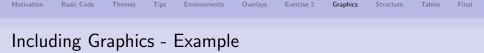

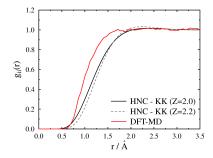

(日)、

э

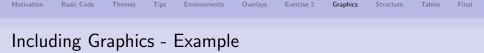

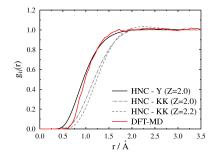

(日)、

э

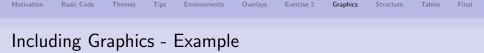

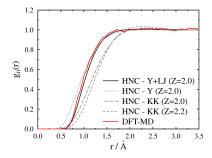

(日) (同) (日) (日)

Note: You don't have to specify the file type of the graphics.

| Motivation | Basic Code | Themes | Tips | Environments | Overlays | Exercise 2 | Graphics | Structure | Tables | Final |
|------------|------------|--------|------|--------------|----------|------------|----------|-----------|--------|-------|
| Outli      | ne         |        |      |              |          |            |          |           |        |       |

- Motivation
- 2 1st Example & Basic Code
- Changing the Way Thinks look: Themes
- Practical Tips & Exercise 1
- 5 Structuring a Presentation: Environments
- 6 Creating Overlays
- Let's have another break: Exercise 2
- Including Graphics
- Structuring a Presentation: Columns, Spaces & Alignments

▲ロト ▲帰 ト ▲ ヨ ト ▲ ヨ ト ・ ヨ ・ の Q ()

- 10 Tips for Professional Tables
- 1 And, Finally ....

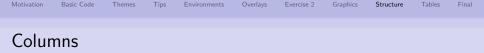

To structure the frame you can use

- LATEX minipage environments
- BEAMER columns environments

```
\begin{columns}
    \begin{column}[]{.5\textwidth}
        \begin{block}{Block 1} Contents of Block 1\end{block}
        \end{column}
```

#### Block 1

Contents of Block 1

#### Block 2

Contents of Block 2

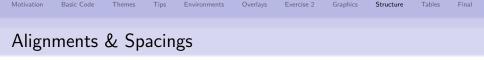

A frame can be assigned a left, center, or right alignment with the flushleft, center and flushright environments
 \begin{center}
 The center-aligned text goes here.
 \end{center}

#### Cent aligned Example

The center-aligned text goes here.

- A vertical or horizontal space can be indicated by using \vspace{0.5cm} and \hspace{0.5cm}, respectively.
- Several units can be used, e.g, mm, cm, in, pt, ....
- Also negative values can be used to squeeze text or graphics together: \vspace{-0.5cm}

| Motivation | Basic Code | Themes | Tips | Environments | Overlays | Exercise 2 | Graphics | Structure | Tables | Final |
|------------|------------|--------|------|--------------|----------|------------|----------|-----------|--------|-------|
|            |            |        |      |              |          |            |          |           |        |       |
| Outli      | ne         |        |      |              |          |            |          |           |        |       |

- Motivation
- 2 1st Example & Basic Code
- Changing the Way Thinks look: Themes
- Practical Tips & Exercise 1
- 5 Structuring a Presentation: Environments
- 6 Creating Overlays
- Let's have another break: Exercise 2
- Including Graphics
- Structuring a Presentation: Columns, Spaces & Alignments

▲ロト ▲帰 ト ▲ ヨ ト ▲ ヨ ト ・ ヨ ・ の Q ()

- 10 Tips for Professional Tables
  - And, Finally ....

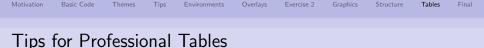

Simple tables can be created in BEAMER with the tabular environment:

```
\begin{tabular}[position]{table spec}
```

\end{tabular}

The following symbols are available to describe the table columns:

| 1        | left-justified column                                    |
|----------|----------------------------------------------------------|
| с        | centered column                                          |
| r        | right-justified column                                   |
| p{width} | paragraph column with text vertically aligned at the top |
| 1        | vertical line                                            |
| 11       | double vertical line                                     |

**Note:** LATEX won't wrap the text in a column if it is too wide for the page. With p{width} you can define the width of the column and the text will be wrap-around.

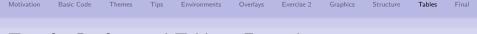

### Tips for Professional Tables - Examples

| label 1 | label 2 | label 3 |  |  |
|---------|---------|---------|--|--|
| cell 1  | cell 2  | cell 3  |  |  |
| cell 4  | cell 5  | cell 6  |  |  |

```
\begin{tabular}{c|c|c}
\hline
label 1 & label 2 & label 3 \\
hline\hline
cell 1 & cell 2 & cell 3 \\
cell 4 & cell 5 & cell 6 \\
hline
\end{tabular}
```

For more professional looking tables use the booktabs package: e.g. it provides the commands \toprule, \midrule & \bottomrule.

| label 1 | label 2 | label 3 |  |  |
|---------|---------|---------|--|--|
| cell 1  | cell 2  | cell 3  |  |  |
| cell 4  | cell 5  | cell 6  |  |  |

```
\begin{tabular}{c|c|c}
\toprule
label 1 & label 2 & label 3 \\
midrule
cell 1 & cell 2 & cell 3 \\
cell 4 & cell 5 & cell 6 \\
bottomrule
\end{tabular}
```

| Motivation | Basic Code | Themes | Tips | Environments | Overlays | Exercise 2 | Graphics | Structure | Tables | Final |
|------------|------------|--------|------|--------------|----------|------------|----------|-----------|--------|-------|
|            |            |        |      |              |          |            |          |           |        |       |
| Outli      | ne         |        |      |              |          |            |          |           |        |       |

- Motivation
- 2 1st Example & Basic Code
- Changing the Way Thinks look: Themes
- Practical Tips & Exercise 1
- 5 Structuring a Presentation: Environments
- 6 Creating Overlays
- 🕜 Let's have another break: Exercise 2
- Including Graphics
- Structuring a Presentation: Columns, Spaces & Alignments

▲ロト ▲帰 ト ▲ ヨ ト ▲ ヨ ト ・ ヨ ・ の Q ()

10 Tips for Professional Tables

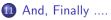

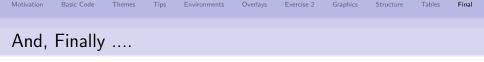

This presentation shows only a fraction of  $\operatorname{BEAMER}\nolimits$ 's capability.

#### Other useful thinks:

- Adding notes to the pdf  $\rightarrow \label{eq:documentclass[notes]}$
- Drawing figures using e.g.:

  - pstricks package: cannot use pdflatex with this
- Animations, Sounds & Multimedia  $\rightarrow \spackage{multimedia}$
- Adding a Bibliography & Appendix

#### $\Rightarrow$ References:

- Beamer User Guide: http://sourceforge.net/projects/latex-beamer/
- Web: if you think BEAMER should be able to do it, google it!